# 9.4 色々な曲線/フラクタル

# (1)スプライン曲線とベジェ曲線

C#では, Graphics クラスの DrawCurve メソッドや DrawBezier メ ソッドを使うとスプライン曲線(注)や,ベジェ曲線を描くことができま す。スプライン曲線では,閉曲線も描くことができます。これらを C# で描いた例を図 9-9 に示します。

さらにメソッドにテンションを引数で受け渡すことで,歪曲度を変 更することができます。テンションを連続的に変化させ,テンション の値によって線の色を変えた図を図 9-9(c)に示します。

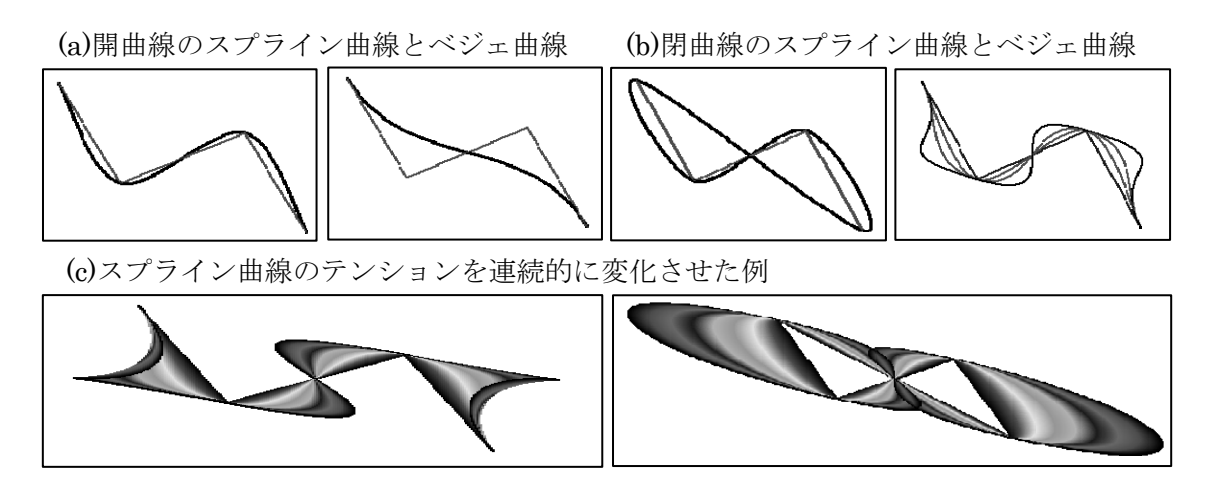

図 9-9 C#によるスプライン曲線とベジェ曲線

2次元の絵を描きますので、以下の using を追加します。

using System.Drawing.Drawing2D;

以下の説明では、次のようにデータ宣言されているものとします。

private Point[] 構成点={ new Point(200,100), new Point(250,200), new Point(350,150), new Point(400,250)}; private Pen pen1 = new Pen(Color. Black, 2);

(注) スプライン曲線による補間法については,拙著「Excel と VBA による実用数値解 析入門」に詳説しています。手法について知りたい方は同書を参照して下さい。

また、以下の説明中の PaintEventArgs は、次の例に示すオーバライ ドされた OnPaint から引き渡されるものとします。

```
protected override void OnPaint(PaintEventArgs e ) 
{ switch (曲線) 
{ case "ベジェ曲線" : ベジェ曲線(e) ;break;
case "スプライン曲線" : スプライン曲線(e)         ;break;
\mathbf{r} = \mathbf{r} ・ 
 ・ 
  } 
}
```
【ベジェ曲線を描く】DrawBezier メソッドの使用

```
private void ベジェ曲線(PaintEventArgs e ) 
{ base.OnPaint(e); 
   e.Graphics.DrawBezier(pen1, 構成点[0], 構成点[1], 
                            構成点[2], 構成点[3]); 
 }
```
【スプライン曲線を描く】 DrawCurve メソッドの使用

```
private void スプライン曲線(PaintEventArgs e)
  { base.OnPaint(e); 
    e.Graphics.DrawCurve(pen1,構成点); 
 }
```
【スプライン閉曲線を描く】DrawClosedCurve メソッドの使用

```
 private void 閉曲線(PaintEventArgs e ) 
\{ \text{base}. OnPaint(e);
   e.Graphics.DrawClosedCurve(pen1,構成点); 
 }
```
【テンションの指定】 DrawCurve メソッド, DrawCurve メソッド共に第3引数で指定します。

 e.Graphics.DrawCurve(pen1, 構成点, 0.5F); e.Graphics.DrawClosedCurve(pen1,構成点,1.0F,FillMode.Alternate);

【テンションを連続的に変化させながら閉図形を描く】

```
for(int i=0; i(255; i++) { Pen pen =new Pen(Color.FromArgb(i,0,0)); 
    e.Graphics.DrawClosedCurve(pen, 構成点, 
                      (float)i * 0.5F / 255F, FillMode. Alternate);
 }
```
# (2)Cカーブ

現在位置から相対座標に至る C 曲線を描くプログラムです。最大長 (maxLength)を小さくすると,より複雑な曲線が得られます。

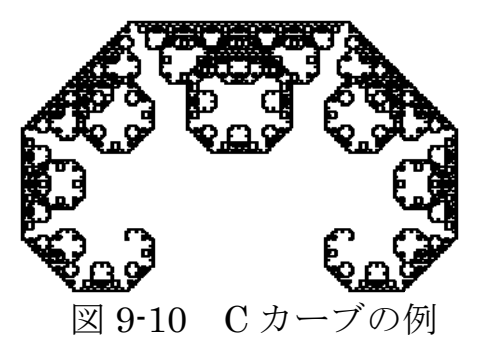

以下に示すプログラムは,maxLength, X, Y, lineWidth を設定し, 次のようにして呼び出します。  $\overline{a}$ 

moveAbsolute(X,Y); // 画面上に描画する位置を指定する C\_Curve(500,0); // 最初移動する相対位置を指定する this.Invalidate(); // 再描画

■プログラム例

```
private Image image; 
private Point currentPoint = new Point();
private Point nextPoint = new Point();
private double maxLength = 2; private int lineWidth = 1;
protected override void OnPaint(PaintEventArgs e ) // オーバライド 
\{base, OnPair(e); e, Graphics, Draw Image(image, 0, 0); \}private void drawRelative(int X, int Y) // 相対位置による描画
\{ nextPoint. X = currentPoint. X + X; nextPoint. Y = currentPoint. Y + Y;
  Graphics g = Graphics. From Image (image);
  Pen pen = new Pen(Color, Black, lineWidth); g.DrawLine(pen,currentPoint,nextPoint); 
   currentPoint = nextPoint; 
} 
private void moveAbsolute(int X, int Y) // 絶対位置に移動
\{ currentPoint. X = X; currentPoint. Y = Y; \}private void C_Curve(double X, double Y) // C曲線 
{\rm i} if(X * X + Y * Y \leq maxLength * maxLength) drawRelative((int)X, (int)Y);
  else { C_CCurve((X + Y) / 2, (Y - X) / 2);
         C Curve((X - Y) / 2, (Y + X) / 2 );
        } 
}
```
### (3)コッホ曲線

線分を三等分し,中央の 1/3 を削除し,そこに 1/3 の長さの正三角形 を挿入します。この操作を新たにできた辺に対して施します。これを 繰り返して得られる曲線をコッホ曲線といいます(図 9-11 参照)。

図 9-11(b)に示すように,このような簡単な操作にも関わらず実に複 雑な形を示しています。なお,ある部分をみると,そこが更に同じ形 になっていますので、これを自己相似形と呼びます。

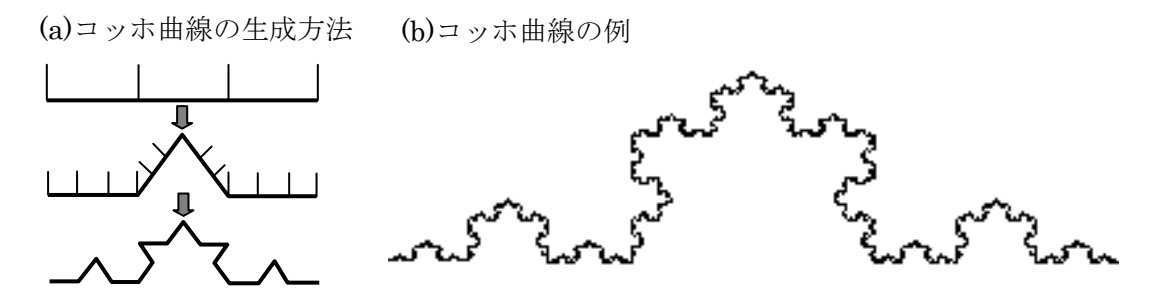

図 9-11 コッホ曲線の生成と例

#### ■プログラム例

プログラム例を示す前に,共通的なメソッドを示します。

【追加する using】

using System.Drawing.Drawing2D;

【データ宣言】

 $\overline{a}$ 

```
public struct 位置データ{ public double X; public double Y; } 
public 位置データ 現在位置 = new 位置データ();
public double 角度;
```
【共通処理】

public void t\_position(double X, double Y) // 現在位置の設定 { 現在位置.X=X; 現在位置.Y=Y;} public void t Degree(double Theta) // 角度の設定 { 角度=Theta; } public void t turn(double Theta) // 進行方向を変える { 角度 += Theta; } // 現在進行方向に指定された長さ分だけ進む public void t\_forward(PaintEventArgs e, double length) { double TH = 角度 \* 3.1415926 / 180; double  $X = 1$  = 現在位置  $X +$  length  $*$  Math. Cos(TH); double  $Y = 1.7 + \text{length} * \text{Math}$ . Sin(TH); Pen pen = n ew Pen(Color. Black); e.Graphics.DrawLine(pen, (int)現在位置.X, 300 - (int)現在位置.Y,  $(int)$  X, 300 -  $(int)$  Y); 現在位置.X=X; 現在位置.Y=Y; }

【コッホ曲線を描く処理】

次のように行います。

① 現進行方向に 1/3 だけ進み 60 度方向を変え,

② その方向に 1/3 だけ進み-120 度方向を変える。

③ 更に 1/3 だけ進み 60 度方向を変える。

方向は,

60 度→  $-120$  度→ 60 度

と変わり,最後は最初の方向に戻ります。

```
public void koch( PaintEventArgs e,int n,double length) 
\{ if(n \leq 0) t_forward(e, length);
   else 
  \{ int nn = n - 1; double len = length / 3;
    koch(e, nn, len); t_turn(60); koch(e, nn, len); t_turn(-120);
    koch(e, nn, len); t_tturn(60);
     koch(e, nn, len); 
  } 
}
```
#### (4)立ち枯れ木立

コッホ曲線では、長さを 1/3 にして、60 度向きを変え、3 回再帰的 呼出しを行っていますが,これらの長さの比率,向き,呼出し回数を 色々変えると様々な図形が得られます。たとえば,以下のように進行 方向,比率を変えてみましょう。なお,向きの合計が 0 度になってい ることを確認してください。

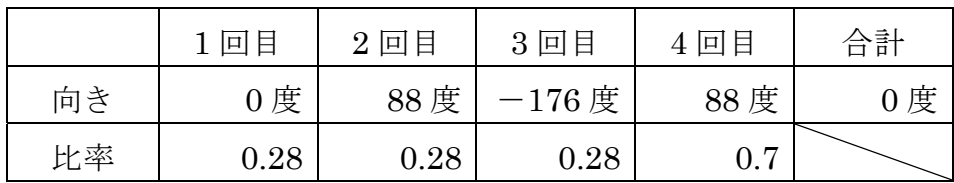

■プログラム例

データ宣言や共通処理は,コッホ曲線と同じです。

```
l,
public double[,] element=new double[,] 
    \{ [ 0.0, 0.28], [88.0, 0.28], [-176.0, 0.28], [88.0, 0.70]];
public void frctl( PaintEventArgs e, double length) 
\int int i;
  if (length \leq 2.0) t forward(e, length);
  else { for (j = 0; j < 4; j++)\{t turn(element[j,0]);frctl(e, length*element[j,1]);}
 } 
}
```
■実行例

以下のような絵になりますので,立ち枯れ木立と呼ばれます。比率 や方向を色々と変えて,色々な絵を生成してみるのも面白いかもしれ ません。

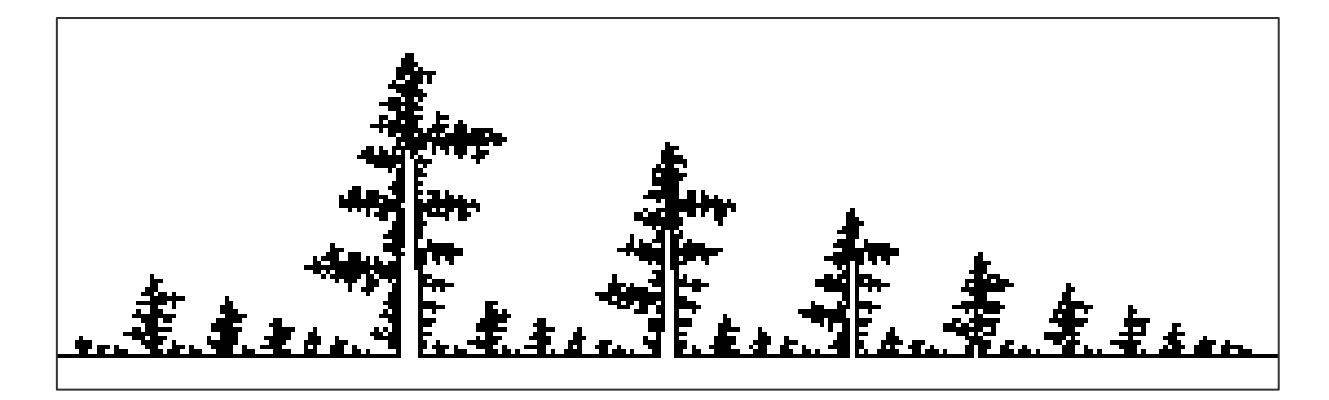

## (5)シェルピンスキーのギャスケット

シェルピンスキーのギャスケットとは,三角形の中に1辺の長さ 1/2 の三角形を順次描くことによって得られます。これもコッホ曲線と同 様,自己相似形を内部に持つ形になります。

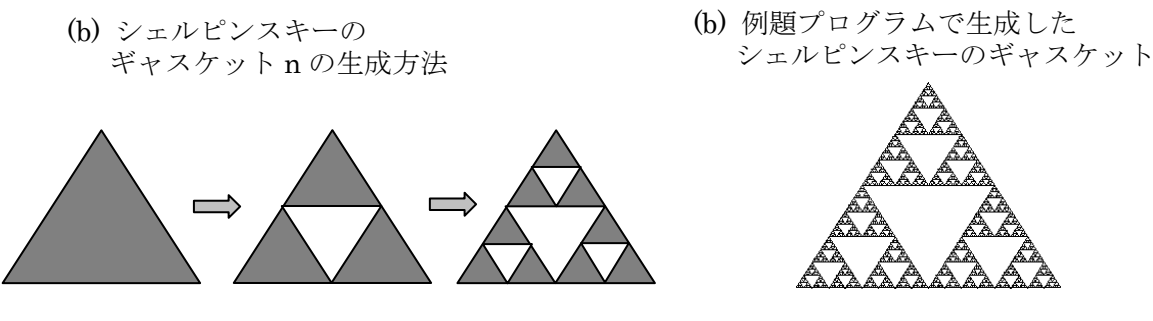

図 9-12 シェルピンスキーのギャスケットの生成と例

#### ■プログラム例

データ宣言や共通処理は、コッホ曲線と同じです。実行例は、図 9-12(b)に示します。

```
÷,
public void 三角形(PaintEventArgs e,double X, double Y, double L) 
\{ Pen pen = new Pen(Color. Black);
   int IX1 = (int)X ; int IX2 = (int) (X + L);
   int 1 \times 3 = (\text{int}) (X + L / 2);
   int IY1 = 300 - (int)Y;
   int IY2 = 300 - (int)(Y - L * Math. Sin(60 * 3.1415926 / 180));
    e.Graphics.DrawLine(pen, IX1, IY1, IX2, IY1); 
    e.Graphics.DrawLine(pen, IX1, IY1, IX3, IY2); 
    e.Graphics.DrawLine(pen, IX2, IY1, IX3, IY2); 
} 
public void sier( PaintEventArgs e, 
                   int n, double X, double Y, double L) 
{ 
   if(n == 0) return;
   double H = L * Math. Sin(60 * 3.1415926 / 180);
   三角形 (e, X + L / 4, Y + H / 2, L / 2);
 sier(e, n-1, X, Y, L / 2);
 sier(e, n-1, X + L / 2, Y, L / 2;
   sier(e, n-1, X + L / 4, Y + H / 2, L / 2);
} 
public void sier( PaintEventArgs e) 
{ 
    三角形(e, 290.0, 10.0, -280.0); 
   sier(e, 6, 10.0, 10.0, 280.0);
}
```
## (6)反復関数系

自己相似図形があれば,その図形を構成する反復関数系を見つけ, 各関数に確率を割り振って,乱数で得られた座標に点を打つことで, 色々な図形を生成できます。もちろんシェルピンスキーのギャスケッ トも,この方法で表現できます。

ここでは、別の例を示しますので、シェルピンスキーのギャスケッ トについては,皆さんでチャレンジしてみてください。なお,フラク タル図形の教科書を参照するのもひとつの手段でしょう。ここでは, 以下のような反復関数系を実行してみます。

【反復関数系】 そんなんなんなんなおりにはない インスタン 【実行例】

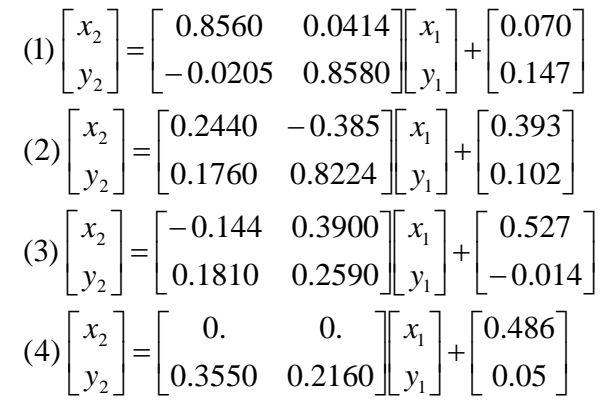

【発生確率】

(1) 0.73, (2) 0.13, (3) 0.13, (4) 0.01

#### ■プログラム例

フォームに button1 を配置します。

【追加する using】

using System.Drawing.Drawing2D;

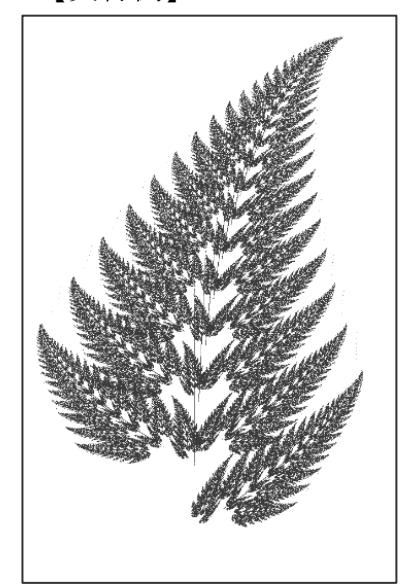

【データ宣言】

| public double $[,$ , $]$ Fsys1=new double $[,$ , $]$                                             |
|--------------------------------------------------------------------------------------------------|
| $\{ \{ \{ 0.856, 0.0414 \}, \{ -0.0205, 0.858 \} \}.$                                            |
| $\{\begin{bmatrix} 0.244, -0.3850 \end{bmatrix}, \begin{bmatrix} 0.1760, 0.224 \end{bmatrix}\}.$ |
| $\{[-0.144, 0.3900], [0.1810, 0.259]\},\$                                                        |
| $\{\{0.000, 0.0000\}, \{0.3550, 0.216\}\}\;$                                                     |
| public double $[,$ $]$ Fsys2 = new double $[,$ $]$                                               |
| $\{0.07, 0.147\}$ , $\{0.393, 0.102\}$ , $\{0.527, -0.014\}$ , $\{0.486, 0.05\}$ ;               |
| public bool[.] 点 = new bool[1001, 1001];                                                         |
| public Matrix matrix = new Matrix();                                                             |
| private Image image;                                                                             |

【描画処理】

```
 public void 描画() 
 { Brush brush = new SolidBrush(Color.DarkGreen); 
   Graphics g = Graphics. From Image(image);
    g.Clear(Color.White); 
   for (int i = 0; i \le 1000; i++)for(int i = 0; i \le 1000; i^{++})
       if(点[i, j]) g.FillRectangle(brush, i, (1000 - j), 1, 1);
 } 
 protected override void OnPaint(PaintEventArgs e) 
\{ base. On Paint (e);
   e. Graphics. Transform = matrix;
    e.Graphics.DrawImage(image, 100, 100); 
 }
```
【変換マトリックス設定】

```
 private void window(float X1,float Y1,float X2, float Y2, float R) 
\overline{f} float W = ClientSize. Width ;
   float H = ClientSize. Height;
   float SX = W / (X2 - X1) ; float SY = H / (Y2 - Y1);<br>float MX = - SX * X1 : float MY = - SY * Y1 :
   float MX = - SX * X1matrix. Scale(SX, SY) ; matrix. Rotate(R)
   matrix. Translate (MX, MY)
 }
```
【初期化】

```
 private void 初期化() 
\{ for (int i= 0; i \langle 1001; i++)for(int j = 0; j \lt 1001; j \neq j) 点[i, j] = false;
    描画(); 
 } 
 private void Form1_Load(object sender, System.EventArgs e) 
{ 初期化(); window(0,0,1000,1000,0);}
```
【ボタン Click 処理】

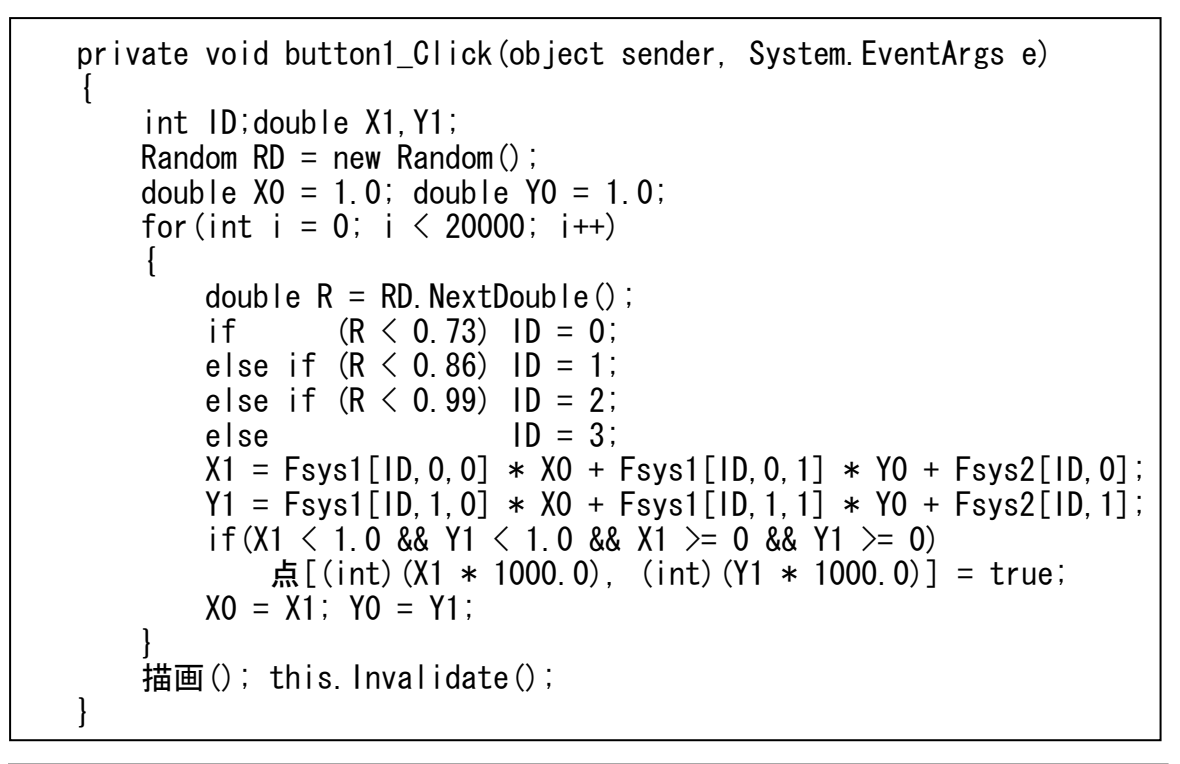

 $\overline{a}$ 色々な反復関数系を考えることができます。<br>間叶\*\*\* ボー・ク・エ・ハンジレディナー 興 ここでは 2 つの例を挙げておきます。  $\overline{\phantom{a}}$   $\begin{bmatrix} x_1 \\ y_2 \end{bmatrix} + \begin{bmatrix} 0.378 \\ 0.434 \end{bmatrix}$  $\left[-\begin{bmatrix} -0.355 & 0.355 \\ -0.355 & 0.355 \end{bmatrix}\right]_{y_1}^{y_1} + \begin{bmatrix} 0.375 \\ 0.434 \end{bmatrix}$  $\begin{bmatrix} 0.355 & 0.355 \\ 0.355 & 0.355 \end{bmatrix}$   $x_1$  +  $\begin{bmatrix} 0.378 \\ 0.434 \end{bmatrix}$ L  $\mathbf{r}$  $\overline{\phantom{a}}$  $\left| \begin{array}{c} x_2 \\ y_2 \end{array} \right|$ L  $\mathbf{r}$  $\begin{bmatrix} 0.355 & 0.355 \end{bmatrix}$   $\begin{bmatrix} y_1 \end{bmatrix}^+ \begin{bmatrix} 0.078 \end{bmatrix}$  $\left[\begin{array}{cc} 0.355 & -0.355 \\ 0.355 & 0.355 \end{array}\right] x_1 + \left[\begin{array}{c} 0.266 \\ 0.078 \end{array}\right]$  $\overline{\phantom{a}}$  $\begin{vmatrix} x_2 \\ y \end{vmatrix}$ L  $\mathbf{r}$  $\lfloor 0.40 \rfloor$  $\left|\frac{x_1}{y_1}\right|+\left|\frac{0.25}{0.40}\right|$  $\frac{1}{2}$ L  $\begin{bmatrix} 0.5 & 0.0 \\ 0.0 & 0.5 \end{bmatrix} \begin{bmatrix} x_1 \\ x_2 \end{bmatrix} + \begin{bmatrix} 0.25 \\ 0.40 \end{bmatrix}$  $\begin{bmatrix} 0.0 & 0.5 \end{bmatrix}$  $\overline{\phantom{a}}$  $\left|\begin{array}{c} x_2 \\ y_2 \end{array}\right|$ L  $\mathsf{I}$  $\begin{bmatrix} 0.10 \ 0.04 \end{bmatrix}$  $\begin{bmatrix} x_1 \\ y_1 \end{bmatrix}$  +  $\mathbf{r}$  $\begin{bmatrix} x_2 \\ y_2 \end{bmatrix} = \begin{bmatrix} 0.8 & 0.0 \\ 0.0 & 0.8 \end{bmatrix}$  $\mathbf{r}$ (4) (3) (2) 0.04 0.10 0.0 0.8  $(1)\begin{bmatrix} x_2 \\ x_3 \end{bmatrix} = \begin{bmatrix} 0.8 & 0.0 \\ 0.8 & 0.8 \end{bmatrix}$ 2 2 2 2 1 2 2 1 1 2 2 *y x y x y x y x y x y x* (1) 0.5 (2)0.168 (3)0.166 (4)0.166  $\left\lfloor 0.7 \right\rfloor$  $\begin{bmatrix} 0.42 & 0.26 \\ -0.35 & 0.31 \end{bmatrix} \begin{bmatrix} x_1 \\ y_1 \end{bmatrix} + \begin{bmatrix} 0.0 \\ 0.7 \end{bmatrix}$  $\begin{bmatrix} -0.35 & 0.31 \end{bmatrix}$   $y_1$  $\overline{a}$  $\begin{bmatrix} x_2 \\ y_1 \end{bmatrix}$ L  $\mathbf{I}$  $\left[-\begin{matrix} -0.25 & 0.45 \end{matrix}\right]_{y_1}^{y_1} + \left[\begin{matrix} 0.000 & 0.45 \end{matrix}\right]_{y_2}^{y_3}$  $\begin{bmatrix} 0.43 & 0.28 \\ 0.25 & 0.45 \end{bmatrix} \begin{bmatrix} x_1 \\ y_1 \end{bmatrix} + \begin{bmatrix} 0.0 \\ 1.0 \end{bmatrix}$ I  $\overline{\phantom{a}}$  $\begin{vmatrix} x_2 \\ y \end{vmatrix}$ L I  $\left[\begin{matrix} x_1 \\ y_1 \end{matrix}\right]$  +  $\left[\begin{matrix} x_1 \\ 1.1 \end{matrix}\right]$  $\begin{bmatrix} 0.0 \\ 1.1 \end{bmatrix}$  $\begin{bmatrix} 0.47 & -0.15 \\ 0.17 & 0.42 \end{bmatrix} \begin{bmatrix} x_1 \\ y_2 \end{bmatrix}$  $\begin{bmatrix} 0.17 & 0.42 \end{bmatrix}$  $\sqrt{0.47}$  $\overline{\phantom{a}}$  $\begin{bmatrix} x_2 \\ y \end{bmatrix}$ L L  $\left\lfloor 0.6 \right\rfloor$  $\begin{bmatrix} 0.0 \\ 0.6 \end{bmatrix}$  $\left[\begin{matrix} x_1 \\ y_1 \end{matrix}\right]$ <sup>+</sup>  $\begin{bmatrix} 0.46 & -0.32 \\ 0.30 & 0.38 \end{bmatrix} \begin{bmatrix} x_1 \\ x_2 \end{bmatrix}$  $\begin{bmatrix} 0.39 & 0.38 \end{bmatrix}$  $\overline{a}$  $\begin{bmatrix} x_2 \\ y_1 \end{bmatrix}$ L  $\mathbf{r}$  $\left[ \begin{array}{cc} = & 0.05 & 0.05 \\ 0.0 & -0.5 & y_1 \end{array} \right] + \left[ \begin{array}{c} 0.05 \\ 1.0 \end{array} \right]$  $\begin{bmatrix} 0.0 \\ 1.0 \end{bmatrix}$  $\begin{bmatrix} 0.05 & 0.0 \\ 0.0 & 0.5 \end{bmatrix} \begin{bmatrix} x_1 \\ x_2 \end{bmatrix}$  $\overline{\phantom{a}}$  $\begin{bmatrix} x_2 \\ y_1 \end{bmatrix}$ L L  $\begin{bmatrix} 0.0 \ 0.0 \end{bmatrix}$  $\begin{bmatrix} x_1 \\ y_1 \end{bmatrix}$  + I  $= \begin{bmatrix} 0.05 & 0.0 \\ 0.0 & 0.6 \end{bmatrix} \begin{bmatrix} x_1 \\ y_1 \end{bmatrix} + \begin{bmatrix} 0.0 \\ 0.0 \end{bmatrix}$  $\overline{a}$  $\begin{bmatrix} x_2 \\ y_1 \end{bmatrix}$ L (6) (5) (4) (3) (2) 0.0 0.0 0.6 0.05 0.0 (1) 2 2 2 2 2 2 2 2 2 2 1 1 2 *y x y x y x y x y x y x y*  $(1)$  0.1  $(2)$  0.2  $(3)$  0.2  $(4)$  0.2  $(5)$  0.2  $(6)$  0.1 【発生確率】 【反復関数系】 【実行例】 【実行例】 【反復関数系】 興味ある方は,色々チャレンジしてみましょう。 【発生確率】